# Link Aggregation Control Protocol (LACP)- Konfiguration für Stackable Switches der Serie Sx500

## Ziel

Link Aggregation Control Protocol (LACP) bündelt einzelne Verbindungen in einer einzigen logischen Verbindung, um eine wesentlich höhere Bandbreite bereitzustellen. Er dient zur Priorisierung von Ports auf einer Link Aggregation (LAG). Eine dynamische LAG kann bis zu 16 Ports desselben Typs haben, aber nur 8 Ports können gleichzeitig aktiv sein. Wenn eine LAG über mehr als 8 Ports verfügt, verwendet das Gerät die LACP-Systempriorität und die LACP-Port-Priorität, um zu bestimmen, welche Ports aktiv werden.

Anhand der LACP-Systempriorität wird bestimmt, ob das lokale Gerät oder das Remote-Gerät Priorität hat. Das Gerät mit der niedrigeren Priorität steuert die Port-Auswahl in der LAG. Wenn die Geräte dieselbe LACP-Systempriorität haben, werden die MAC-Adressen verglichen. Das Gerät mit der niedrigsten MAC-Adresse erhält die Kontrolle. Anhand der LACP-Port-Priorität wird bestimmt, welche 8 Ports des Geräts mit höherer Priorität in der LAG aktiv sind. Ports mit den niedrigsten Prioritätswerten sind aktiv.

In diesem Artikel wird die Konfiguration von LACP für die Stackable Switches der Serie Sx500 erläutert.

### Anwendbare Geräte

·Stackable Switches der Serie Sx500

#### **Softwareversion**

·v1.2.7.76

### LACP-Konfiguration

Schritt 1: Melden Sie sich beim Webkonfigurationsprogramm an, und wählen Sie Port Management > Link Aggregation > LACP aus. Die LACP-Seite wird geöffnet:

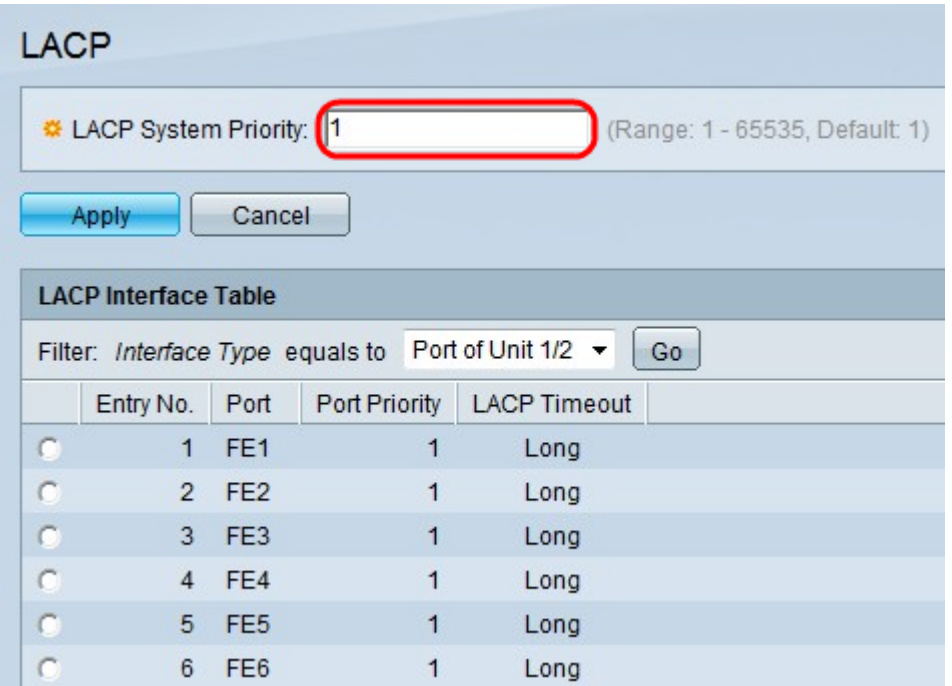

Schritt 2: Geben Sie im Feld LACP-Systempriorität einen Wert für die LACP-Systempriorität ein. Anhand der LACP-Systempriorität wird bestimmt, welcher Switch die Entscheidung für Ports trifft, die aktiv an der LAG teilnehmen.

#### Schritt 3: Klicken Sie auf Übernehmen.

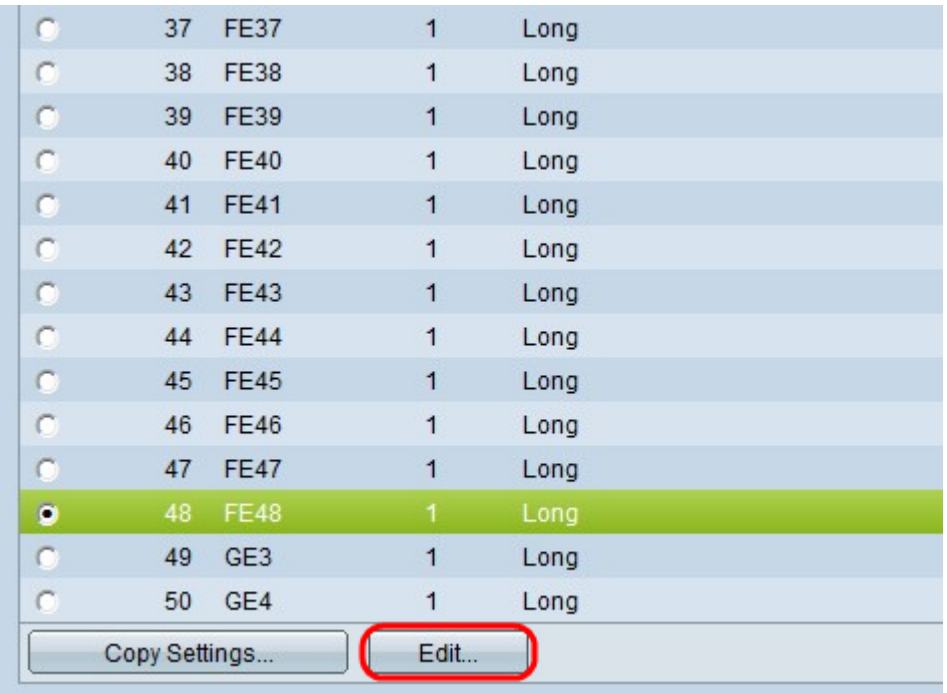

Schritt 4: Klicken Sie auf das Optionsfeld des Ports, der geändert werden soll, und klicken Sie auf Bearbeiten.

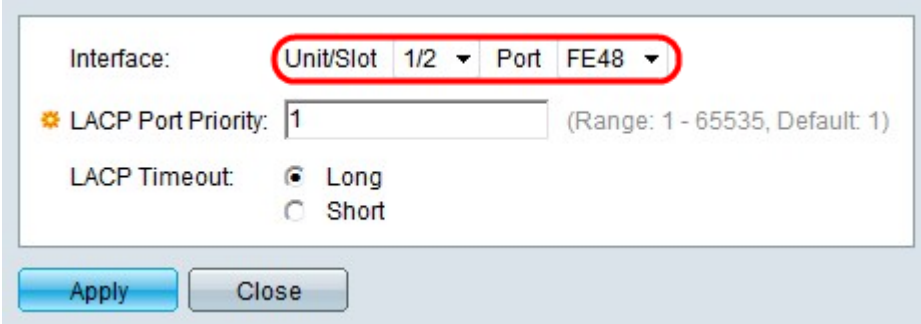

Schritt 5: (Optional) Wählen Sie aus den Dropdown-Listen Einheit/Steckplatz und Port den zu konfigurierenden Port aus.

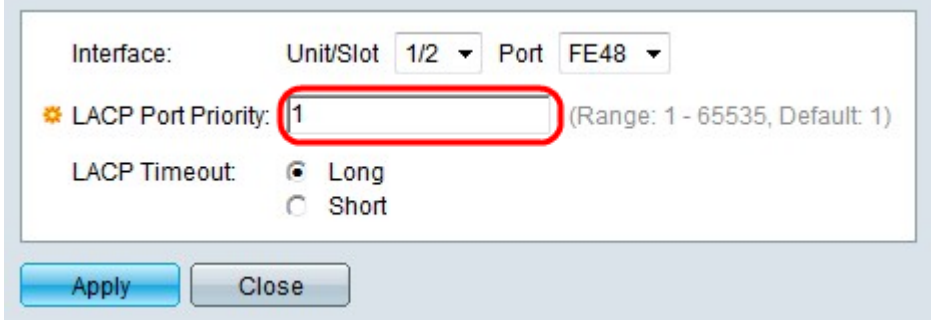

Schritt 6: Geben Sie im Feld "LACP Port Priority" (LACP-Port-Priorität) einen Wert für die Port-Priorität ein. Je niedriger der Wert ist, desto höher ist die Priorität des Ports auf der LAG.

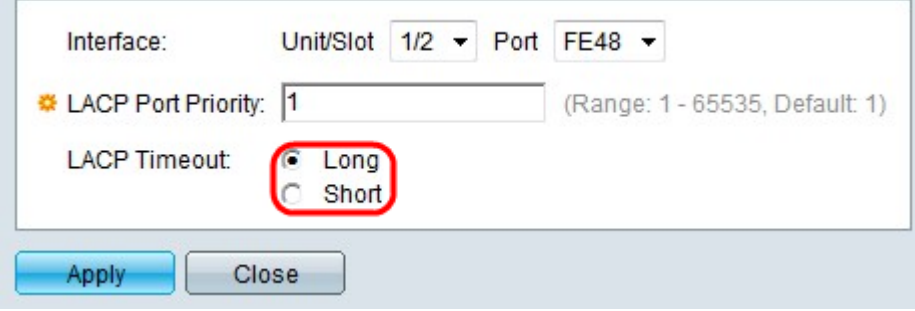

Schritt 7: Klicken Sie auf das Optionsfeld für das gewünschte LACP-Timeout. Dieser Parameter legt das Intervall zwischen den Sende- und Empfangszeiten der LACP Protocol Data Units (PDUs) fest.

·Long (Lang): Verwendet ein langes Intervall zwischen den Sende- und Empfangszeiten aufeinander folgender LACP PDUs. Dies wird empfohlen, damit die Stromverteilereinheiten nicht sehr häufig ausgetauscht werden, was die CPU des Switches überlasten kann.

·Short (Kurz): Verwendet ein kurzes Intervall zwischen den Sende- und Empfangszeiten aufeinander folgender LACP PDUs. Die PDUs werden sehr häufig gesendet.

Schritt 8: Klicken Sie auf Übernehmen.